### **Remastering Ubuntu Menjadi Perangkat Lunak Pendukung Laboratorium Teknik Informatika STMIK Sinar Nusantara Surakarta** Ristya Andini, Bebas Widada, Sri Tomo

#### **Abstract**

*The purpose of this study to support the lecture with an alternative legal software, free lectures and support activities on campus, especially in the Laboratory of Information Engineering STMIK Sinar Nusantara. The analysis shows that the STMIK Sinar Nusantara Surakarta not fully utilize the software that supports open source and not many human resources that meet the IT business based in STMIK Sinar Nusantara open source. In business it is intended for the implementation of cost savings this kind of technology, using open source software (Linux). To that end, the author makes a software supporting opensource based Laboratory Informatics legal and ready to use. Data collection methods include field studies and literature. This study uses a survey as a method of questionnaires distributed to respondents as a way to gather information about their experience in using open source software based. And for planning the use of software that runs on Linux, giving any alternative open source software that can be used and function is similar to the official software that is being used today. Author gives equal weight to 4 variables (free, userfriendly, stable and feature completeness) to conduct elections open source software that will be used.*

*Keyword : STMIK Sinar Nusantara, software, open source, Linux, Ubuntu*

## **I. PENDAHULUAN**

Sistem operasi menjadikan hubungan antara komputer dan penggunanya demikian mudah. Penerapan Undang-undang Hak atas Kekayaan Intelektual (UU HaKI) pada 29 Juli 2003 dapat dijadikan sebagai inisiatif untuk mencari alternatif sistem operasi. Dalam keterbatasan terutama dana membuat masyarakat harus lebih kreatif memilih sistem operasi yang akan digunakan. Faktor teknis seperti kestabilan, pemanfaatan sumber daya komputasi yang efisien, bebas, dan ketersediaan teknologi maju yang masih dalam tahapan riset, dan lain-lainnya merupakan faktor penarik pemanfaatan GNU/Linux di

negara berkembang. Arti kata bebas atau free mengacu pada kebebasan bukan berarti bebas biaya. Linux bebas untuk diduplikasikan, dimodifikasi dan disebarluaskan baik untuk tujuan non-komersial ataupun tujuan komersial. (Mulyana, Y. B, 2002)

Potensi besar GNU/Linux dapat dimanfaatkan untuk meningkatkan kinerja di Laboratorium Teknik Informatika di STMIK Sinar Nusantara. Lisensi opensourcenya dapat dimodifikasi sesuai kebutuhan. Frekuensi Linux untuk crash atau down juga relatif kecil. Sehingga meminimumkan hilangnya waktu produktif yang dihabiskan untuk perbaikan. (Rusmanto, 2005)

## **II. TUJUAN PENELITIAN**

Membuat sistem operasi berbasis *open source* yang dapat digunakan secara legal dan bebas yang kemudian dibuat remastering ubuntu yang sudah dikemas dalam satu DVD yang disebut SILUX (Sinus Linux).

## **III**.**METODE PENELITIAN**

Metode Pengumpulan Data yang digunakan yaitu :

- a. Metode Studi Literatur, Metode ini dilakukan dengan cara terjun langsung ke instansi STMIK Sinar Nusantara Surakarta. Metode ini mempunyai kelebihan yaitu peneliti mengetahui sendiri dengan jelas tentang aplikasi-aplikasi apa saja yang digunakan mahasiswa di Laboratorium Teknik Informatika STMIK Sinar Nusantara Surakarta dan juga mengajukan pertanyaan-pertanyaan dengan menggunakan kuesioner kepada 30 mahasiswa. Cara ini digunakan untuk mendapatkan keterangan pelengkap guna kelancaran kegiatan penelitian pada bidang yang akan diteliti.
- b. Metode Studi Literatur

Pengumpulan data dan informasi serta pengetahuan yang didapatkan dari buku-buku tentang teori yang bersangkutan dalam pembuatan perangkat lunak yang akan dibuat, majalah, internet dan lain-lain.

c. Metode Konsultasi. Metode yang yang dilakukan dengan cara tanya jawab atau konsultasi kepada pembimbing dan para pihak yang dapat membantu penyelesaian pembuatan alat. Dan untuk perencanaan penggunaan *software* yang berjalan di Linux, maka penulis memberi *alternatif sotfware open source* apa saja yang dapat digunakan dan fungsinya hampir sama dengan *official software* yang sedang digunakan saat ini. Penulis memberikan

bobot yang sama pada masing-masing kriteria untuk melakukan pemilihan *software open source* yang akan digunakan. Karakteristik pemilihannya adalah sebagai berikut:

- 1.*Free,* digunakan untuk mengukur suatu software tertentu bersifat berbayar atau gratis Yang berkaitan dengan harga/ biaya yang harus dikeluarkan untuk mengoperasikannya.
- 2. Kelengkapan Fungsi / Fitur, digunakan untuk menyatakan keberadaan fungsi / fitur yang lengkap seperti fungsi *Graphical User Interface (GUI),* matematik, statistik, dan fungsi lainnya yang biasa ada pada perangkat lunak; yang bertujuan untuk mempermudah dan menunjang proses pemanfaatan bagi penggunanya.
- 3. Stabilitas / Keandalan, digunakan untuk menyatakan kemampuan / ketangguhan perangkat lunak ini untuk tetap dapat beroperasi tanpa mengalami gangguan *(error)* yang berarti dalam jangka waktu yang lama.

Kemudahan Penggunaan/ *User friendly*, dipergunakan untuk menyatakan kemudahan yang dimiliki oleh perangkat lunak terutama dalam hal instalasi, implementasi, *input* data, dipelajari, digunakan dan perawatan.

## **IV. TINJAUAN PUSTAKA**

## *a. Linux*

Linux adalah sistem operasi yang bersifat open source dan bebas (*free*) di bawah lisensi GNU (GNU is *not Unix*) GPL (*General Public License*) (Y.B Mulyana, 2002:1). Arti kata open source adalah pada Linux kode sumber yang menjadi inti diikutsertakan dalam program sehingga dapat dilihat oleh siapa saja tanpa harus menandatangani suatu perjanjian khusus.Arti kata bebas atau free mengacu pada kebebasan bukan berarti bebas biaya. Linux bebas untuk diduplikasikan, dimodifikasi, dan disebarluaskan baik untuk tujuan tak-komersial ataupun tujuan komersial.

## *b. Kernel*

*Kernel* adalah inti atau bisa dikatakan sebagai mesin utama sebuah sistem operasi (Y.B Mulyana, 2002:2). Berbeda dengan sistem operasi lain yang umumnya menyembunyikan kernelnya, Linux mengedepankan kernelnya. Jika bicara mengenai Linux, berarti kita bicara mengenai kernel Linux. Sampai saat ini,

*copyright* kernel tetap diipegang pembuat Linux pertama yaitu Linus Torvald.

*c. Distro*

Di dunia Linux dikenal istilah distribution atau di Indonesia disebut distribusi, atau oleh pecinta Linux indonesia disebut Distro. "Distro adalah Kernel Linux ditambah dengan kumpulan paket-paket software dari GNU dan yang lain, yang digabung menjadi satu, dengan tujuan untuk mempermudah proses distribusi software tersebut". (Ahmad Sofyan, 2006:5).

*d. Xwindow*

Xwindow merupakan fasiltas *Graphica User Interface* (GUI) yang pada awalnya banyak dijalankan di Unix. Kemudian *Xwindow* digunakan di Linux. Bagi user awam yang sudah menggunakan Microsoft Windows, *Xwindow* inilah yang menjadi daya tarik Linux. Pada *Xwindow* terdapat banyak desktop manager atau disebut juga *desktop environment*. Dua diantaranya yang paling populer dan banyak digunakan adalah: G N U *Network Object Model Environment* (GNOME), dan K *Desktop Environment* (KDE).

*e. Remastering*

Distro Linux UBUNTU adalah salah satu distro dari sekian banyak distro Linux yang tersebar di Indonesia. Distro Linux UBUNTU telah memiliki banyak turunan, misalnya BLANKON (UBUNTU dengan bahasa indonesia), EDUBUNTU (UBUNTU untuk didalam kelas), KUBUNTU (UBUNTU dengan desktop KDE), dan lain-lain. Pembuatan turunan UBUNTU ini disebut remastering atau membuat master CD baru berbasis UBUNTU. "Jadi, remastering adalah melakukan pembuatan ulang distro untuk menghasilkan file ISO yang siap di-burn ke CD-R atau CD-RW". ( Rusmanto Maryanto, 2005:147).

#### **V. PEMBAHASAN MASALAH**

a. Rancangan Aplikasi Pada Perangkat Lunak Pendukung Lab. TI STMIK Sinar Nusantara

Dalam pembuatan perangkat lunak ini terdapat perbedaan dan pengembangan dari Ubuntu, yaitu penambahan aplikasi pendukung yang digunakan dalam Laboratorium Teknik informatika STMIK

Sinar Nusantara, aplikasi ini berbasis *open source* yang didapat dari hasil survey terhadap 30 responden.

## b. Analisa Dan Implementasi

## **Analisis Data Hasil Kuisioner**

Membuat kuisioner sebanyak 30 lembar, yaitu kepada 1 dosen, 1 asisten laboratorium komputer, 5 siswa SMK TI yang sedang magang, dan 28 mahasiswa jurusan Teknik Informatika secara acak. Dan kuisioner yang diisi lengkap sebanyak 24 lembar (80%), sebagian data tidak kembali sebanyak 2 lembar (6,67%) dan tidak lengkap 4 lembar (13,33%). Tidak lengkap disini dimaksudkan bahwa kuisioner kembali dengan keadaan kosong atau hanya diisi 1 pilihan saja tanpa memberi alasan yang jelas.

Software alternatives yang digunakan dalam remastering telah diberikan bobot yang sama pada masing-masing kriteria, maka didapatkan rumus sebagai berikut untuk menghitung masing-masing kriteria.

4

Rumus :  $N = ((F + U + L + S) / 4) / 30 * 100$ 

Dimana : N = Nilai Rata-rata Akhir

 $F = Free/gratis pada software tersebut$ 

 $U =$ Kemudahan/ user friendly dalam pemakaian

 $L =$  Kelengkapan Fitur

 $S =$ Kestabilan / keandalan

Berdasarkan dari hasil kuisioner yang telah dilakukan penulis terhadap 30 orang yang dipilih secara acak yang berada di kawasan kampus didapatkan 45 software opensource yang pernah digunakan oleh para responden. Dan juga beserta tolak ukur dalam pemilihan software tersebut. Dalam rumus perhitungan, nilai rata-rata akhir (N) didapatkan dari banyaknya responden yang memilih kriteria free/ gratis pada aplikasi yang telah dipilih (F), kemudahan/ User Friendly dalam pemakaian (U), kelengkapan fitur software (L), dan kestabilan saat menggunakan (S). Yang kemudian, total responden yang memilih kriteria-kriteria tersebut dijumlahkan berdasarkan software yang telah dipilih lalu dibagi 4. Angka 4 disini diperoleh dari jumlah variabel kriteria (Free, lengkap, stabil dan user friendly). Setelah itu karena jumlah responden 30 orang maka kemudian dibagi 30. Dan angka 100 digunakan untuk menghitung total prosentase dari keseluruhan nilai variabel. Untuk menghitung prosentase terhadap responden yang telah memilih kriteria masing-masing digunakan rumus jumlah responden yang memilih dibagi jumlah keseluruhan responden dikali 100.

Disini variabel *free* merupakan variabel bebas karena kriteria *free* disini berarti gratis. Disebut variabel bebas karena kriteria *free/* gratis merupakan variabel yang sangat berpengaruh terhadap variabel lainnya dan juga terhadap perangkat lunak ini. Dan untuk menghasilkan data yang valid, penulis melakukan penelitian melalui internet seperti website resmi ubuntu linux beserta buku-buku mengenai *opensource software.*

Setelah dilakukan pengolahan data kuesioner, maka dapat dilakukan perhitungan rata-rata kebutuhan *software* Laboratorium TI. Dan diperoleh nilai tertinggi adalah seperti terlihat pada Tabel 1.

| <b>Official Software</b> | <b>Opensource Software</b> | Nilai Tertinggi (%) |
|--------------------------|----------------------------|---------------------|
| Ms. Office               | OpenOffice                 | 45,83               |
| Ms. Access               | OpenOffice Base            | 36,67               |
| Dreamweaver              | PHP MyEdit                 | 34,17               |
| Photoshop                | <b>GIMP</b> Image Editor   | 43,33               |
| Corel Draw               | Inkscape                   | 37,50               |
| Ms. Flash                | F4L                        | 27,50               |
| Ulead Video Studio       | Kino                       | 34,17               |
| Notepad                  | Gedit                      | 50,83               |
| SqlServer                | Firebird                   | 38,33               |
| Delphi                   | Lazarus                    | 35,00               |
| Turbo $C++$              | Geany                      | 33,33               |

Tabel 1 Hasil *Survey* Kuisioner Berdasarkan Nilai Rata-Rata Tertinggi

Dari tabel 1 dapat dilihat hasil survey dari kuisioner yang telah didata oleh penulis berdasarkan nilai rata-rata tertinggi. Namun ada 2 software yaitu Firebird dan PHPMyEdit yang diganti dengan software *open source* lain yang letak kemiripannya hampir sama dengan software yang sedang digunakan saat ini. Dan juga faktor kemudahan dalam instalasi dan paket-paket yang tersedia mudah didapatkan, maka Firebird dapat diganti dengan PostgreSQL *(Linuxjournal.com/article/7010)* dan PHPMyEdit dengan Bluefish Editor *(www.devx.com/opensource/Article/44507/1954).*

## *c. Rancangan Tampilan*

## *1. Desktop*

Melakukan perubahan desktop sesuai dengan yang telah di rencanakan, perubahan ini meliputi settingan taskbar, background desktop, posisi start menu tampilan waktu yang terdapat pada desktop. Agar perubahan yang dilakukan tersebut dapat di terapkan pada iso hasil remaster dan diterapkan pada semua user baru yang akan di buat,

perlu diketahui sebelumnya bahwa di sistem Silux, terdapat folder atau lokasi yang hanya dapat diakses oleh user yang ditentukan dan file yang bisa diakses oleh semua user yang dibuat pada sistem tersebut termasuk akun root, dengan default hak akses *read only* kecuali root. Di sini penulis menggunakan Gnome 3.0 sebagai basis desktop, Setelah menyelesaikan semua perubahan di desktop dengan themes dan segala atributnya, saatnya membuat perubahan itu permanen dan dapat dilihat juga pada Live CD yang nanti saat dijalankan maupun ketika sudah di install.

Yang harus dilakukan adalah memindahkan semua file yang akan dijadikan background ke */usr/share/backgrounds*.

Dibawah ini merupakan tampilan background yang digunakan :

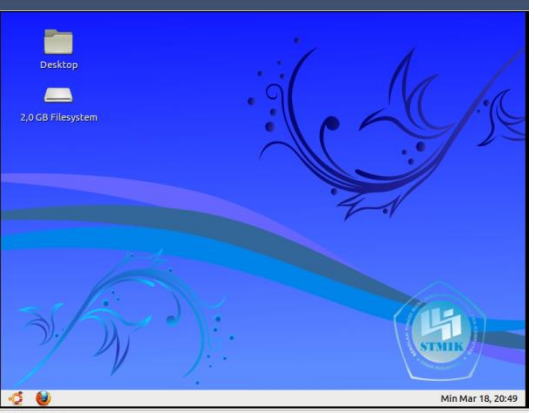

Gambar 1. Tampilan Background

*2. Bootscreen*

*Plymouth* atau *boot screen* adalah tampilan grafis yang ditampilkan saat sistem operasi diload setelah grub. Cara mengedit *Plymouth* yang sudah ada dan memasukkan ke sistem, yaitu Install semua *Plymouth theme* yang tersedia di repository menggunakan *synaptic*, untuk memberikan pilihan yang banyak lalu masuk terminal jalankan perintah

- *sudo update-alternatives --config default.plymouth* Pada terminal dapat dipilih plymouth theme mana yang akan digunakan, penulis menggunakan glow themes sebagai *plymouth*. Untuk melihat perubahan theme *plymouth* yang telah dipilih masukkan angka yang menunjukkan themes yang ingin dipilih dan tekan enter kemudian jalankan perintah ini pada terminal
- *sudo update-initramfs –u*

Tunggu hingga selesai kemudian restart sistem untuk melihat perubahan. Setelah itu penulis memodifikasi *plymouth themes* ubuntu yang sudah terinstall, secara teknis semua themes yang tadi diinstall berada di folder */lib/plymouth/themes,* untuk *glow plymouth themes* sendiri berada di */lib/plymouth/themes/glow,* Pengeditan menggunakan software editing seperti gimp atau pengolah gambar lainnya. Untuk ukuran file .png yang diedit harus mengikuti ukuran dari file yang ingin di edit lakukan backup untuk themes yang ingin diedit dengan mengcopykannya ke tempat lain gunakan *gksu nautilus.*Setelah itu jalankan perintah dibawah ini

*sudo update-initramfs –u*

Perintah diatas untuk mengupdate *initrd* baru dengan *plymouth theme* yang baru. Jika perintah tersebut tidak dijalankan perubahan yang terjadi pada plymouth biasanya hanya pada themes sewaktu pc di *shutdown/reboot* tidak pada saat PC di boot. Tampilan *bootscreen* yang digunakan seperti pada Gambar2.

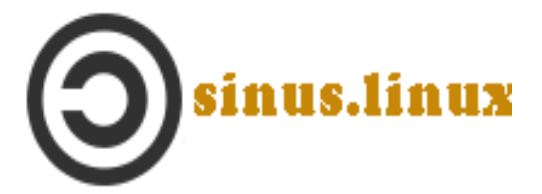

Gambar.2. Tampilan Bootscreen

*3. Bootloader*

Sebelumnya perlu diketahui perubahan ini dilakukan untuk *bootloader* pada LiveCD, bukan untuk system yang terinstall ke harddisk. *Bootloader* adalah tampilan yang akan menampilkan pilihan boot sekaligus meload system operasi dari disk. Untuk merubah tampilan dapat dilakukan dengan membuat sebuah gambar dengan format png 640x468 menggunakan GIMP atau *software picture editing* lainnya beri nama **splash.png.** Kemudian copykan ke folder */etc/remastersys/isolinux.*

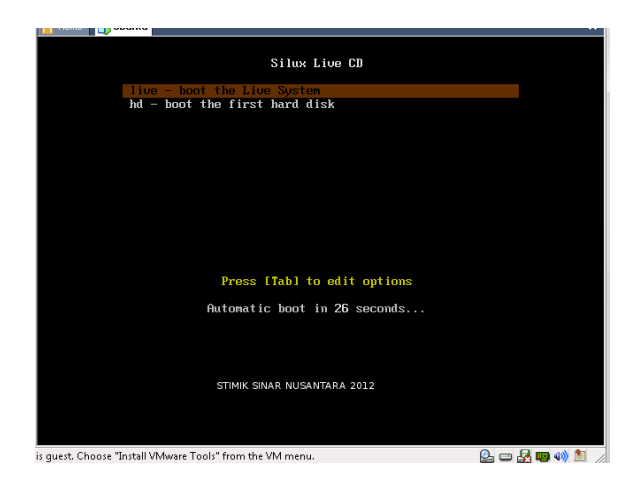

Gambar 3 Default background boot loader remastersys

Setelah proses remastering selesai, dihasilkan distro baru yang bernama SiLux dan setelah dilakukan pengujian distro ini berjalan dengan baik.

Pada saat booting Silux mengekstrak file */isolinux/splash.pcx* dan */isolinux/isolinux.cfg*. Didalam file tersebut terdapat *bootloader* yang akan menjalankan proses penginstalan Silux

## *d. Pengecekan Perangkat Filesystem*

Pada saat selesai melakukan pengekstrakan, Silux akan membaca semua perangkat yang digunakan oleh komputer. Setelah selesai melakukan pengecekan perangkat, maka Silux akan mencari filesystem yang akan digunakan. Pada saat melakukan remastering, berarti penulis telah membuat file sistem. File sistem-nya merupakan file besar Silux yang berada pada direktori Silux pada CD Silux. Setelah seluruh konfigurasi selesai, maka selanjutnya akan masuk ke tampilan Xwindow

# **VI. KESIMPULAN**

Berdasarkan hasil analisa penelitian dan perancangan *Remastering* Ubuntu menjadi Perangkat Lunak Pendukung Laboratorium Teknik Informatika STMIK Sinar Nusantara Surakarta ini, maka dapat diambil kesimpulan yaitu, dengan

1. Hasil uji terhadap 30 responden, jumlah responden yang aktif adalah sebanyak 80%, sebanyak 13,33% tidak lengkap dan sebanyak 6,67% kuisioner kembali dalam keadaan kosong. Software alternative yang diperoleh dari nilai rata-rata tertinggi

berdasarkan hasil kuisioner yaitu : OpenOffice (45,83%), OpenOffice Base (36,67), PHP MyEdit (34,17), GIMP Image Editor (43,33), Inkscape (37,50), F4L (27,50), Kino (34,17), Gedit (50,83%), Firebird (38,33%), Lazarus (35,00%), dan Geany (33,33%).

- 2. Dengan adanya Perangkat Lunak Pendukung ini dapat mendukung IGOS dan meningkatkan Sumber Daya Manusia dalam bidang usaha TI berbasis *open source* di kampus STMIK Sinar Nusantara Surakarta.
- 3. Aplikasi hasil remaster yang terdapat pada perangkat lunak pendukung Laboratorium Teknik Informatika STMIK Sinar Nusantara ini adalah sebagai berikut : Aplikasi Grafis (GIMP 2.6, Inkscape 0.48), Office (OpenOffice 3.2, Gedit 2.30.3), Multimedia (Kino 1.3.4, F4l 2003), Pemrograman (Lazarus IDE v0.9.28.2, Netbeans 7.1, Geany 0.19.1, Bluefish Editor 2.0.1, Quantum GIS 1.4.0 ), Emulator (Wine 1.2), Database (PostgreSql 1.10.5, MySQL 5.5.16, Oracle 10g), Web Server (Xampp 1.7.7 (Apache 2.2.21, MySql 5.5.16, PHP 5.3.8)), Jaringan (Packet Tracer 5.3, Winbox 2.2.18 (with emulator) ), Browser (Internet Firefox 3.5.2)

## **Daftar Pustaka**

- Mulyana, Y. B. 2002. Linux Semudah Windows. PT Elex Media Komputindo, Jakarta
- Maryanto, Rusmanto. 2005. Menggunakan Dan Mengembangkan Linux Knoppix. Dian Rakyat, Jakarta.
- Sofyan, Ahmad. 2006. Membuat Distro Linux Sendiri. Dian Rakyat, Jakarta